Staffbase Employee Experience PluginsIDEATION

Release Notes 3.1.0

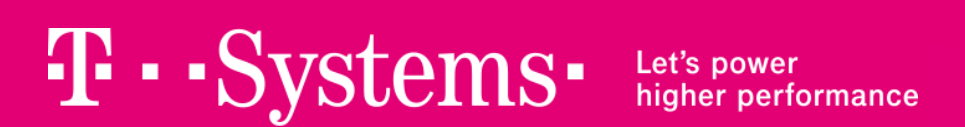

## TOPICS – IDEATION – 3.1.0

### **NEW FEATURES**

1

- Configuration of the available functions per idea depending on status
	- Filtering by category values
	- Configuration of start page separation of picture and headline

#### 2 **IMPORVEMENTS**

■ Remove of bottom navigation bar for ideas without comments

#### **BUG FIXES**

- Replies to comments are not counted as comments
- 3 ▪ Attachments for ideas do not open in administration overview
	- Date values for comments are available in English format only
	- Problem with long category values
	- Although a filter is active, the filter icon is not highlighted

## **NEW FEATURES 01**

## **Configuration of the available functions per idea depending on status**

Editors now have the option of **restricting the functions available for ideas depending on their status.**

For example, it is possible to turn off comments for ideas in the status "Accepted" or to no longer display ideas in the status "Archived" in the idea list. There are various possibilities which offer a high flexibility for the implementation of different use cases!

The following functions can be activated or deactivated depending on the status:

Availability: The status is used.

**T.S** 

- **Visibility:** Ideas with the respective status are visible in the idea list.
- **Filtering:** Users can filter for ideas with the respective status.
- **Voting/Liking:** Users can vote/like ideas with the respective status.
- **Commenting:** Users can comment on ideas with the respective status.

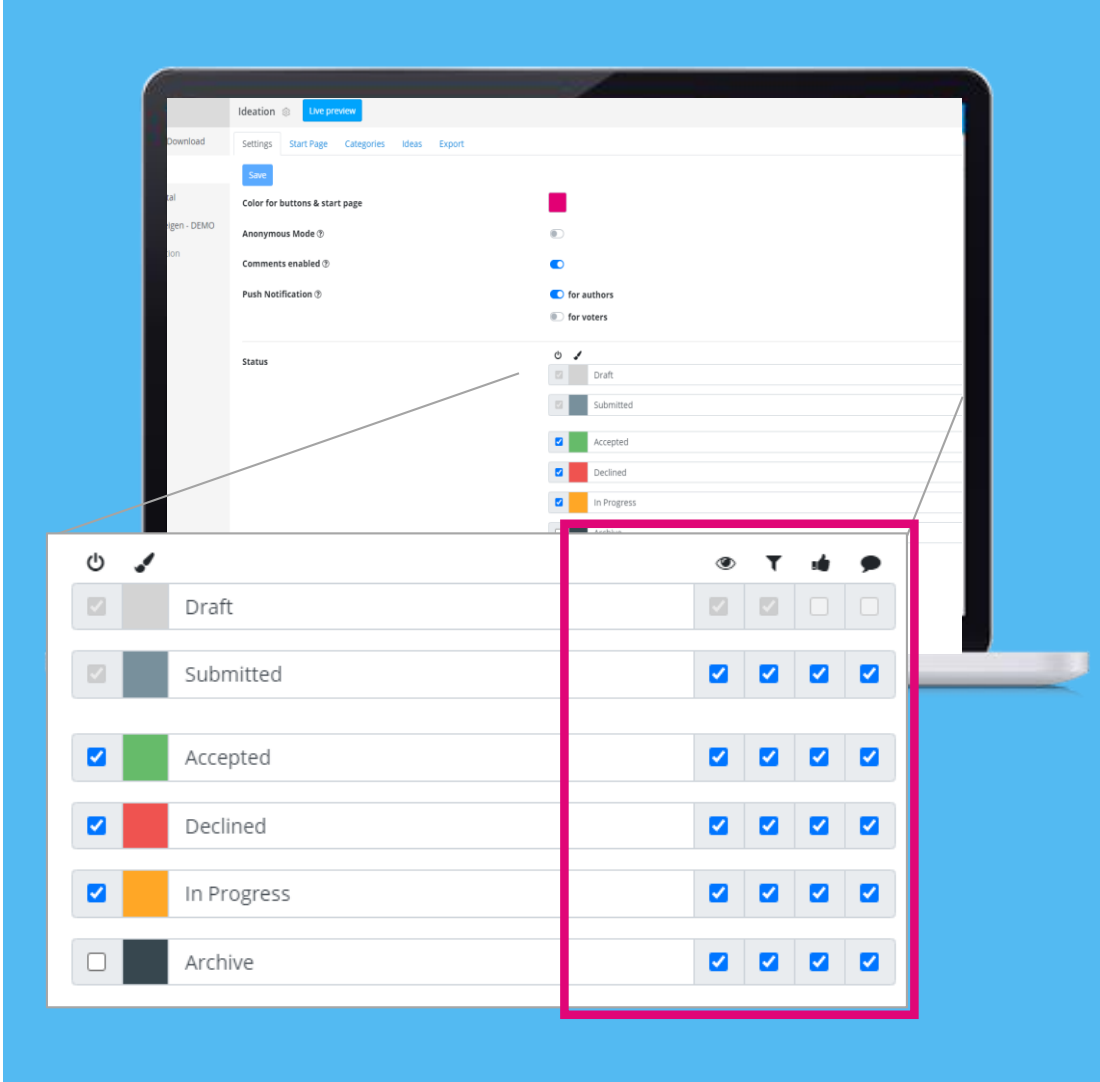

## **Filtering by category values – for editors**

One problem with categories was that they could not be filtered or evaluated by editors and users. Now, editors can determine **for each category whether it can be filtered or not** by the user.

In addition, editors have the option of displaying ideas filtered by category in the idea overview in the administration. They can also filter by several categories combined!

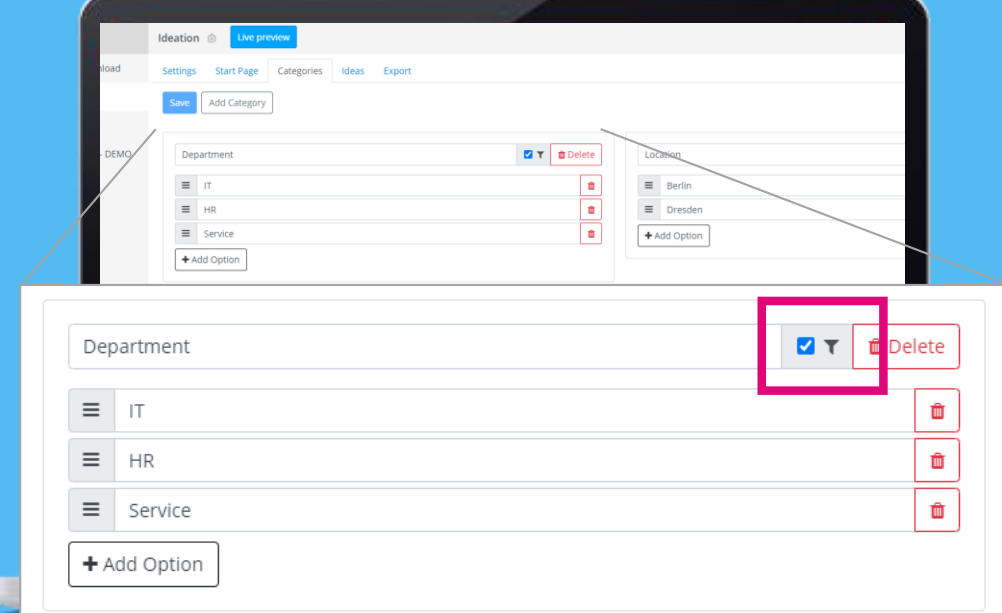

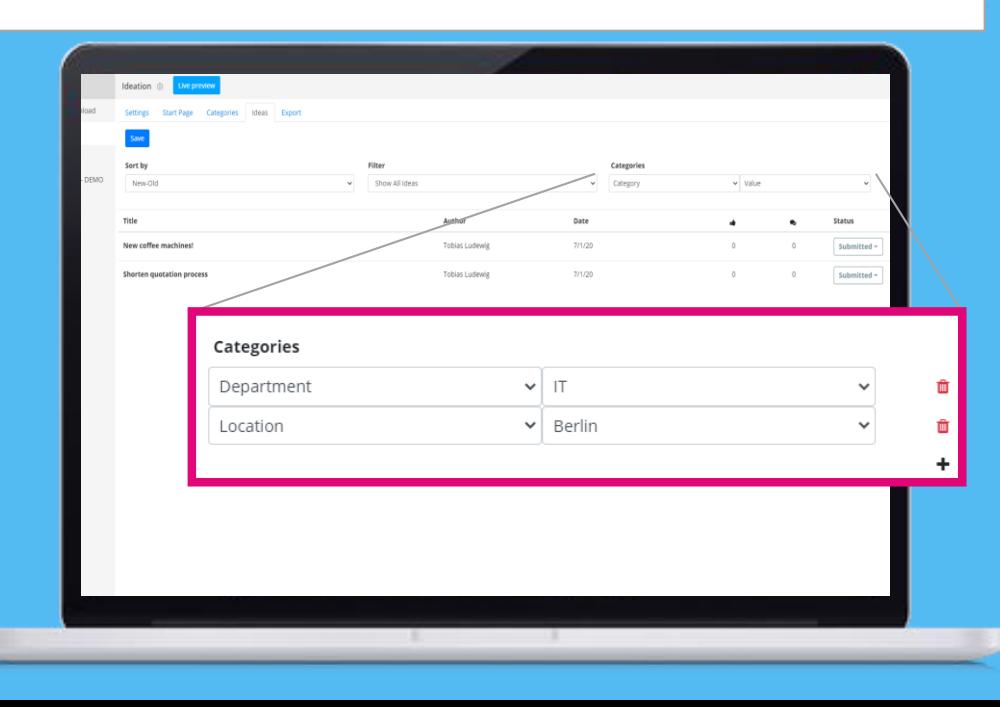

 $\mathbf{T} \cdot \mathbf{S}$ 

## **Filtering by category values – for users**

If activated for the respective category, users can now filter by this category in the idea overview. The category name and corresponding category value are offered for filtering.

This makes it easier for users to find certain ideas more quickly.

Furthermore, a new use case becomes possible: The implementation of FAQ with different categories!

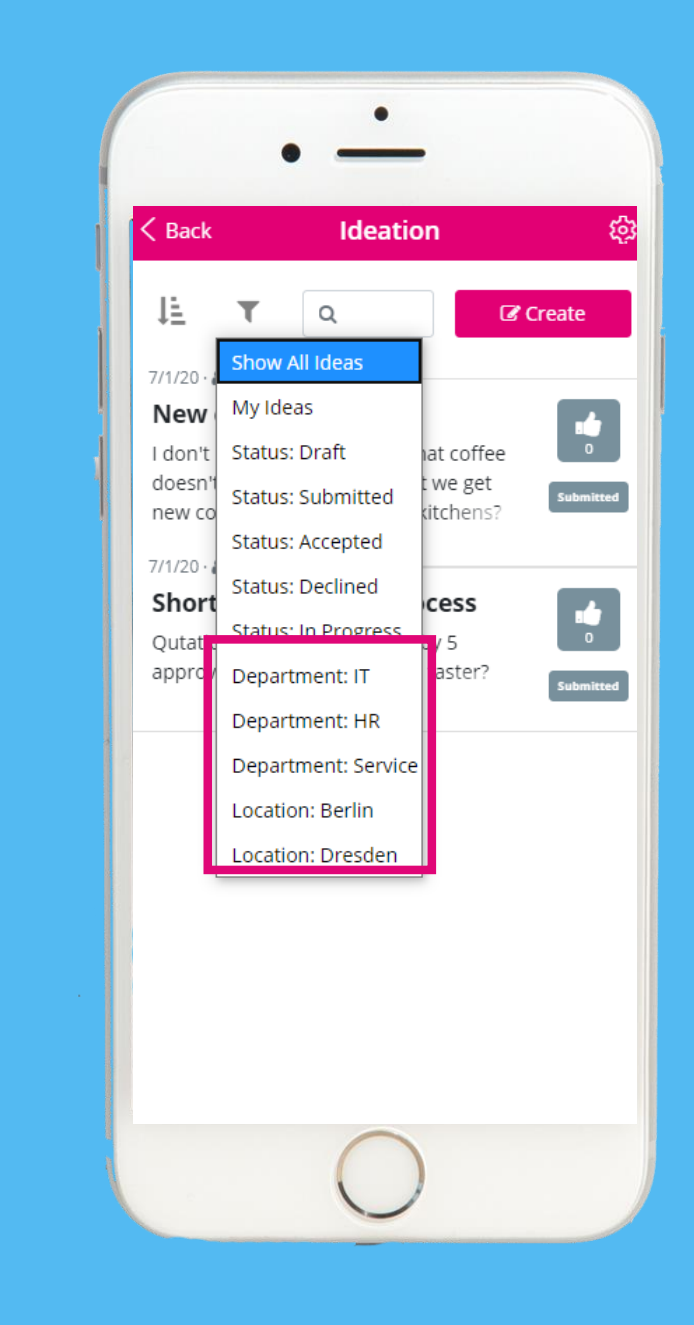

 $\mathbf{T} \cdot \mathbf{System}$ 

## **Configuration of start page – separation of picture and headline**

We have often received feedback that when using images on the start page, the headline overlaps with the image too much.

We have therefore integrated a new configuration option when using images on the start page. The editor can now decide for the start page whether the **headline and start button should be displayed in the image or below the image**.

Note: The configuration option is only visible when an image is used.

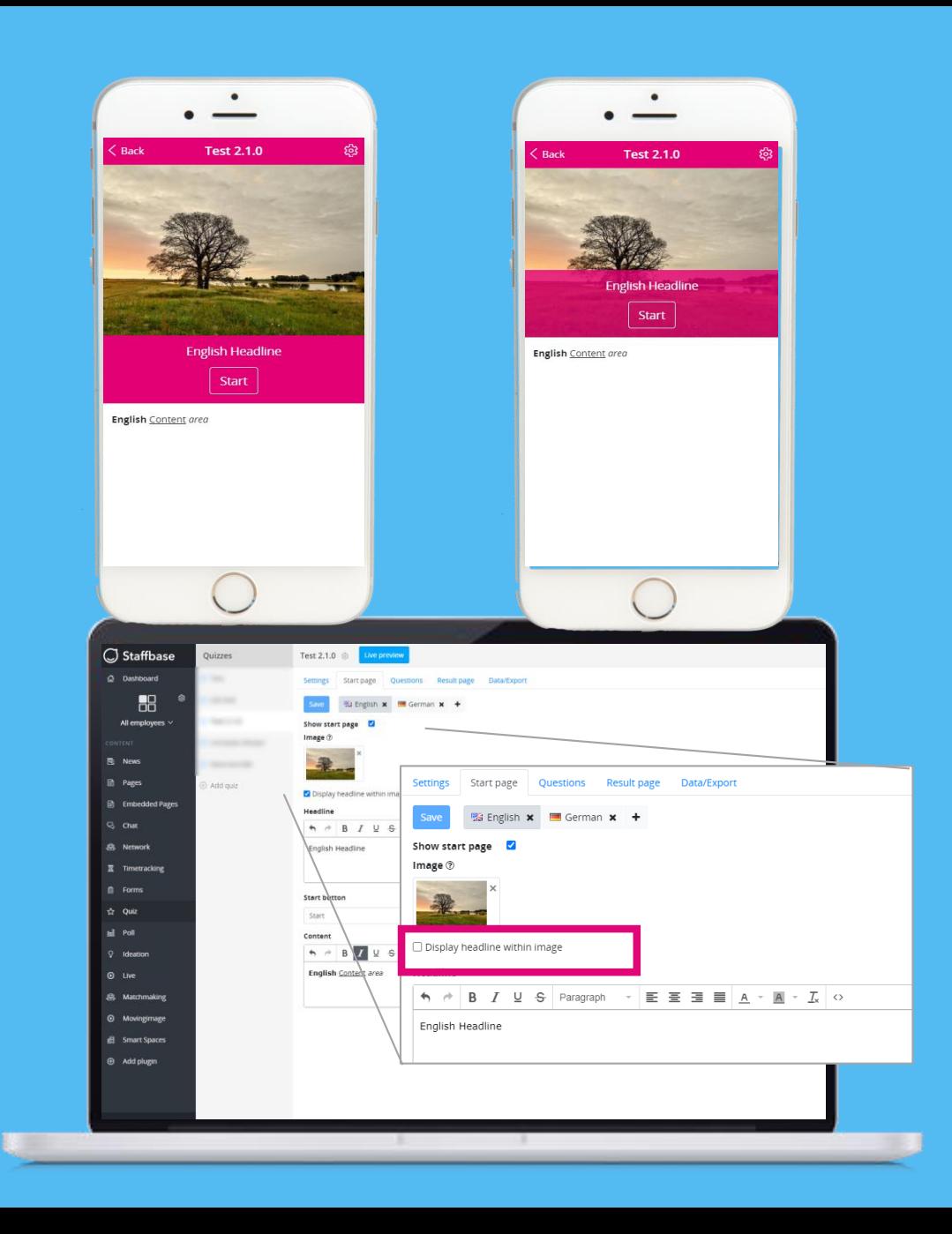

 $\mathbf{T}\cdot\mathbf{S}$ ystems $\cdot$ 

# **IMPROVEMENTS 02**

### **IMPROVEMENTS**

#### **Remove of bottom navigation bar for ideas without comments**

If comments are disabled for ideas, the bottom navigation bar below the comments area will no longer be displayed.

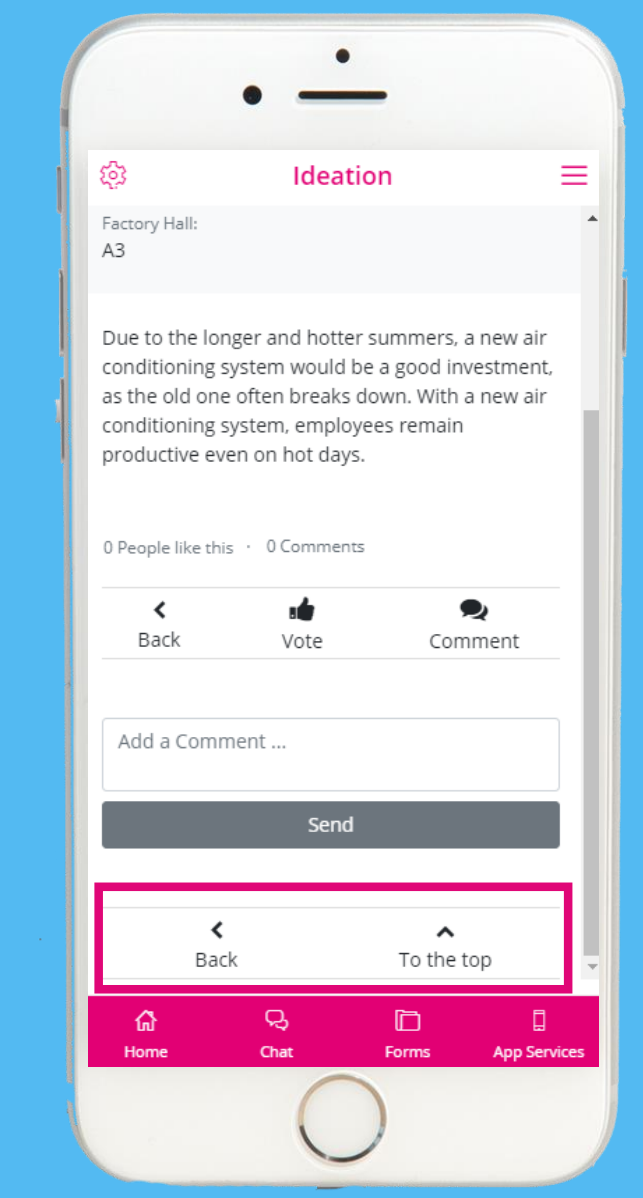

 $\mathbf{T}\cdot \mathbf{-}$ Systems $\cdot$ 

# **BUG FIXES 03**

### **BUG FIXES**

#### **Replies to comments are not counted as comments**

In the idea overview the total number of comments per idea is displayed. Replies to comments were not counted so far. We have fixed this.

#### **Attachments for ideas do not open in administration overview**

In the administration overview of an idea list, attachments of ideas could not be opened without errors. This is now fixed, editors can download attachments of ideas.

#### **Date values for comments are available in English format only**

Date values of individual comments were stored in English format only. This is now fixed.

#### **Problem with long category values**

When using long category names, they were not displayed correctly in the mobile view. The text is now shortened accordingly.

#### **Although a filter is active, the filter icon is not highlighted**

In mobile view, the filter icon was not highlighted when a filter was active. This is now fixed. In addition, the filter icon is highlighted in the color of the respective status when filtering by it.

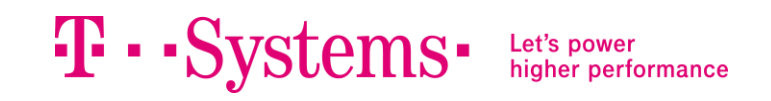

## **CONTACT**

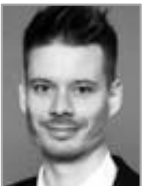

**Stefan Schaffrath Consultant** Social Business

**T-Systems Multimedia Solutions GmbH**

 $$+4935128202281$ 

[stefan.schaffrath@t-systems.com](mailto:stefan.schaffrath@t-systems.com)  $\boxed{\smile}$ 

in Find [me on LinkedIn](https://www.linkedin.com/in/stefan-schaffrath-409735a8/) Write us an email at: [plugins@t-systems-mms.com](mailto:staffbase@t-systems-mms.com)

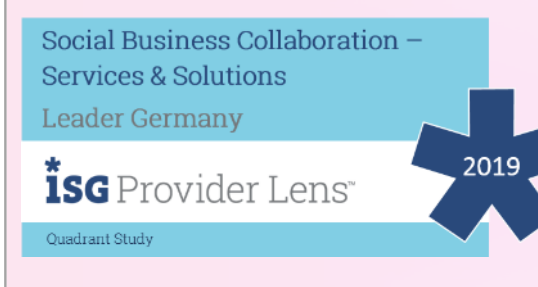

**<https://employee-experience-store.com/en/plugins/>**

 $\Pi$  · · Systems ·

Let's power<br>higher performance